## 从校外访问 Bb 网络教学平台的操作方法 (学生版)

学校在疫情期间,临时部署了 WebVPN 设备,授权学校正式在编的教师和在籍本科生,支 持从校外可以访问 Bb 网络教学平台。

执行以下步骤,可从校外访问 Bb 网络教学平台。

步骤 **1** 在浏览器地址栏,即图示中红框的位置,输入 https://webvpn.nenu.edu.cn/,得到 以下页面。

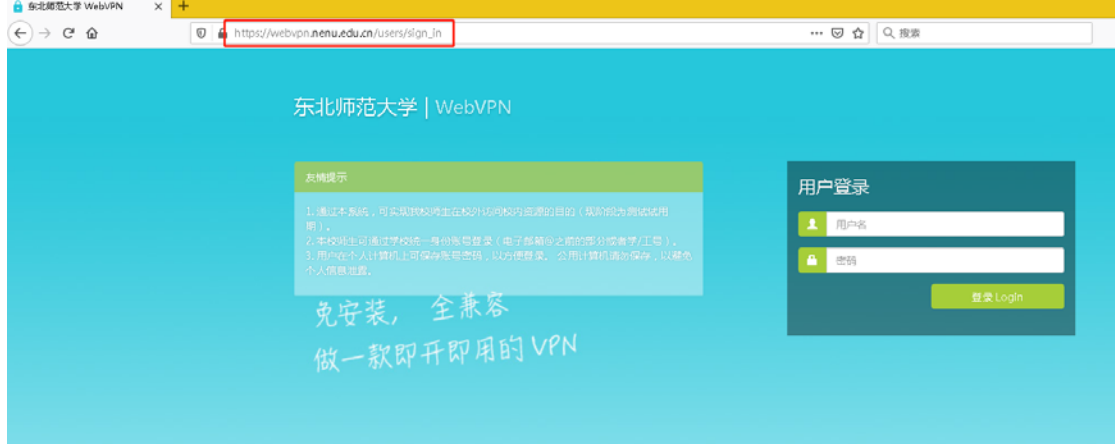

步骤 **2** 输入自己的统一身份认证账号(工号或学号、邮箱账号),点击登录按钮。

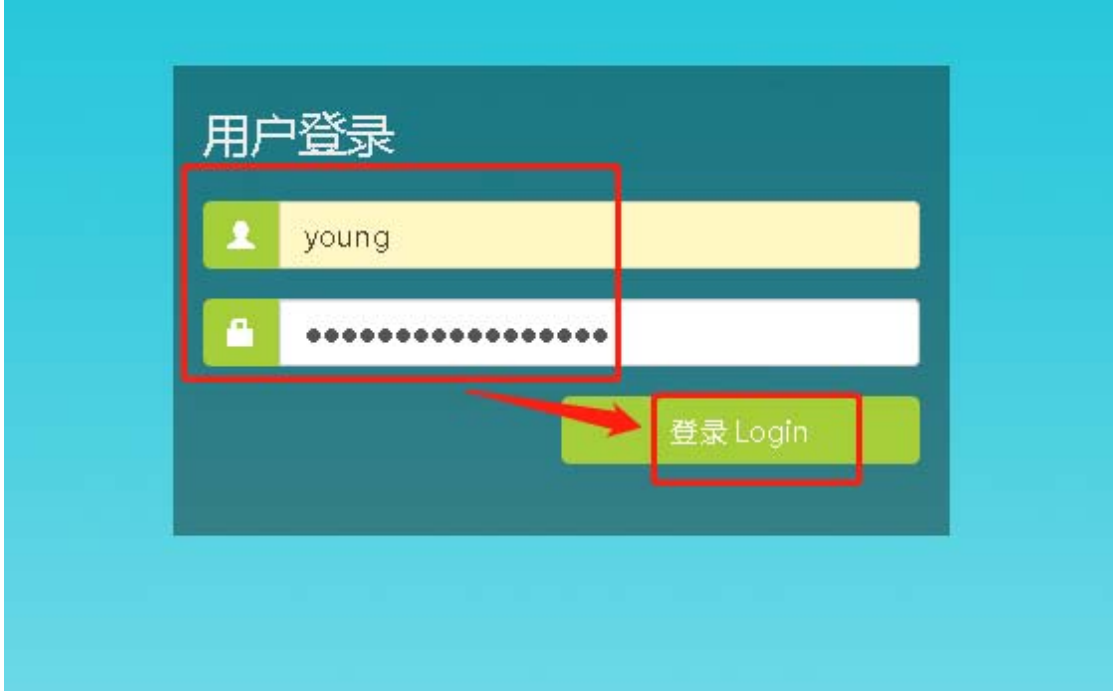

如果在这里登录失败,请首先确认自己是否在授权范围内,其次确认自己用户名/密码是否 输入正确(可以通过登录学校内网 https://m.nenu.edu.cn 或者邮箱 mail.nenu.edu.cn 检查 用户名密码)。

## 至此,完成 WebVPN 连接。

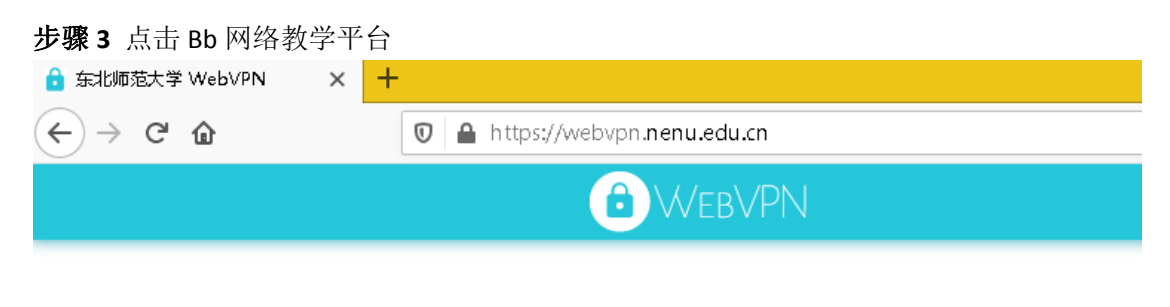

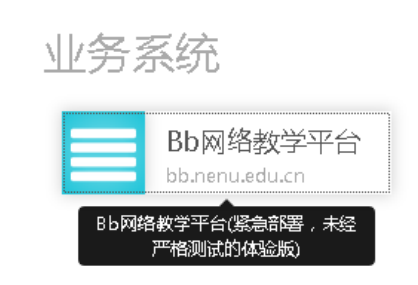

步骤 **4** 显示 Bb 网络教学平台页面,点击 校内统一认证入口 登入。

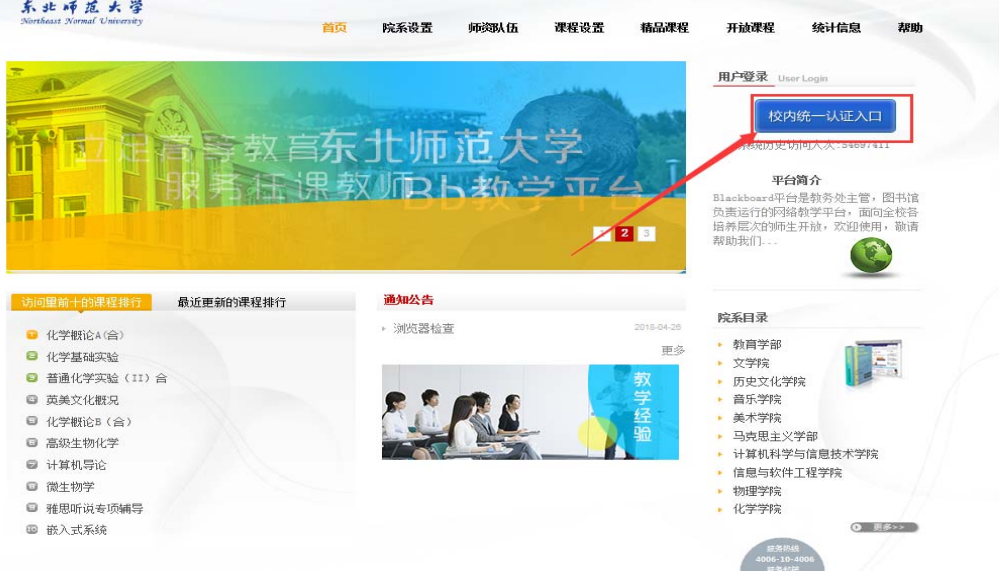

至此, 完成进入 Bb 网络教学平台页面, 可以开始使用。

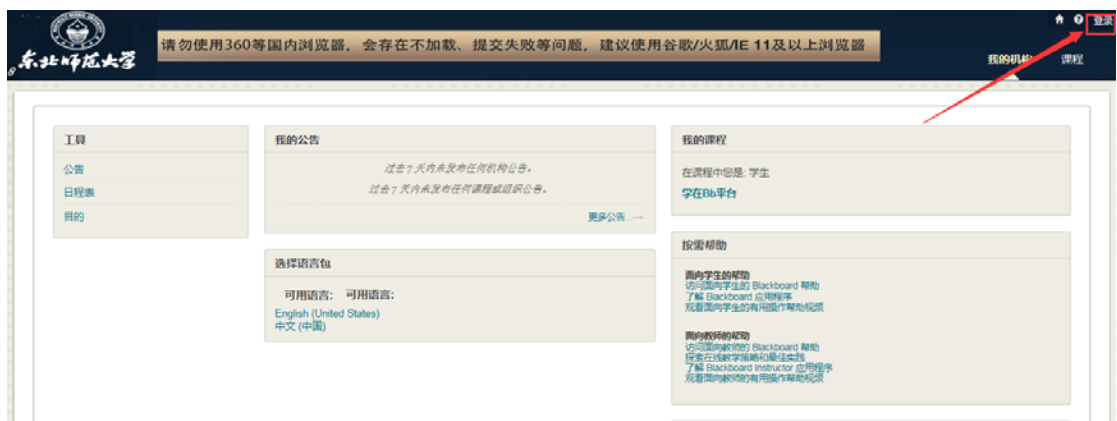

关闭浏览器即关闭访问通道,如想访问请重复上述步骤。

如有使用困难,请拨打电话 85099005。 或扫描二维码获取更多服务。

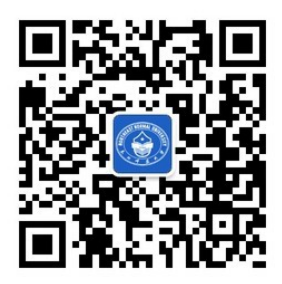

信息化管理与规划办公室 2020 年 2 月 17 日